# **Corinex AV CableLAN Adapter**

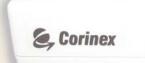

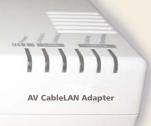

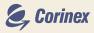

# **User Guide**

This document, as well as the software described in it, is furnished under license and may be used or copied only in accordance with the terms of the license. The content of this document is furnished for informational use only, it is subject to change without notice, and it does not represent a commitment on the part of Corinex Communications Corp.

Corinex Communications Corp. assumes no responsibility or liability for any errors or inaccuracies that may appear in this document.

It is our policy to enhance our products as new technologies, hardware components, software and firmware become available; therefore, the information contained in this document is subject to change without notice.

Some features, functions, and operations described in this document may not be included and sold in certain countries due to government regulations or marketing policies.

The use of the product or its features described in this document may be restricted or regulated by law in some countries. If you are unsure which restrictions or regulations apply, you should consult your regional Corinex office or the authorized reseller.

Published by: Corinex Communications Corp. # 670-789 West Pender Street Vancouver, B.C. Canada V6C 1H2 Tel.: +1 604 692 0520 Fax: +1 604 694 0061

Corinex is a registered trademark of Corinex Communications Corp.

Apple, MAC OS X are either registered trademarks or trademarks of Apple Computer, Inc. in the U.S.A. and/or other countries.

Microsoft, MS-DOS, MS, Windows are either registered trademarks or trademarks of Microsoft Corporation in the U.S.A. and/or other countries.

All products or company names mentioned herein may be the trademarks of their respective owners.

Copyright (c) 2001-2004 by Corinex Communications Corp.

NOTE: This equipment has been tested and found to comply with the limits for a Class B information technology equipment. These limits are designed to provide reasonable protection against harmful interference in a residential installation. This equipment generates, uses and can radiate radio frequency energy and, if not installed and used in accordance with the instructions, may cause harmful interference to radio communications. However, there is no guarantee that interference will not occur in a particular installation. If this equipment does cause harmful interference, the end user is advised to take adequate measures.

2004-11-05 ver.1,1

2

## **Content**

|     | Copyright                          | 1 |
|-----|------------------------------------|---|
|     | Content                            | 2 |
| 1   | Introduction                       | 3 |
| 1.1 | Overview                           | 3 |
| 1.2 | About this Manual                  | 3 |
| 2   | Installation Guide                 | 4 |
| 2.1 | What this Package Contains         |   |
| 2.2 | System Requirements                | 4 |
| 2.3 | Physical Description               |   |
| 2.4 | Installing the AV CableLAN Adapter | 6 |
| 2.5 | Testing the Setup                  | 7 |
| 3   | User Guide                         | 8 |
| 3.1 | Applications                       | 8 |
| 3.2 | AV CableLAN Adapter Specifications |   |
| 4   | Troubleshooting Guide              | 0 |

# 1 Introduction

### 1.1 Overview

The Corinex AV CableLAN Adapter is a network interface adapter using the coaxial cables in premises as a medium for communication. After successful installation, the indoor AV CableLAN network behaves like a traditional LAN for computers. The Corinex AV CableLAN Adapter supports up to 128 Mbps network speed.

The product keeps network maintenance cost low and eliminates usage barriers while there is no need for additional wiring. It is highly integrated and requires no external electronic components, except the power supply.

#### **1.2 About this Manual**

This Owner's Manual is intended to provide sufficient information to help you understand how to successfully install the *Corinex AV CableLAN Adapter* to meet your networking needs. With the information in this manual, you should be able to:

- · Analyze your network efficiency
- Plan the configuration of Corinex AV CableLAN Adapter options
- · Install and configure your Corinex AV CableLAN Adapter according to your plan
- · Verify and optimize your Corinex AV CableLAN Adapter's performance

3

# 2 Installation Guide

#### 2.1 What this Package Contains

When you receive your *Corinex AV CableLAN Adapter*, check to be sure that your package contains:

- Corinex AV CableLAN Adapter
- · AC power adapter
- Ethernet cable
- Coaxial cable (F-Type / RG-59U)
- Printed manual

We are constantly innovating our products. For the latest hardware/software changes, downloads and additional information on your device, please visit <u>www.corinex.com</u>.

We also advise you to visit our Corinex Authorized Powerline Partners Program web page (<u>cappp.corinex.com</u>), as you can find there valuable information about complex applications and installations, along with the partners in your area, who are providing installation services.

### 2.2 System Requirements

- · IBM compatible PC or a Macintosh
- One available 10/100 Mbps Ethernet port for connection
- Windows 98/ME/2000/NT/XP, Mac OS X or Linux operating system

### 2.3 Physical Description

#### Front Panel LED Definition

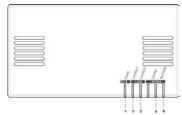

(LEDs from left to right)

| Power:                   | Green | On:<br>Off:              | Power On<br>Power Off                                                            |
|--------------------------|-------|--------------------------|----------------------------------------------------------------------------------|
| LAN<br>Link/Act-1:       | Green | On:<br>Off:<br>Blinking: | Link on LAN1<br>No Link on LAN1<br>Receiving/transmitting data                   |
| Link/Act-2:              | Green | On:<br>Off:<br>Blinking: | Link on LAN2<br>No Link on LAN2<br>Receiving/transmitting data                   |
| <u>HCNA</u><br>Link/Act: | Green | On:<br>Off:<br>Blinking: | Link on coaxial cable<br>No Link on coaxial cable<br>Receiving/transmitting data |
| SyncMode:                | Green | On:<br>Off :             | Synchronous Mode<br>Asynchronous Mode                                            |

#### <u>Rear Panel</u> Connectors Definition

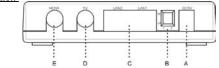

(Connectors from left to right)

| HCNA – F-Type:                        | Connects to another Corinex AV CableLAN device, or to the coax outlet on the wall.          |
|---------------------------------------|---------------------------------------------------------------------------------------------|
| TV – F-Type:                          | Connects to a TV.                                                                           |
| LAN – 2x RJ-45:                       | Connects to an Ethernet port on FTTH/xDSL modem or switch for Internet access.              |
| DIP Switches:<br>Power inlet – 5V DC: | 2 switches for settings of master/slave operation mode<br>Connects to the AC power adapter. |

#### 2.4 Installing the Corinex AV CableLAN Adapter

To connect the Corinex AV CableLAN Adapter to your computer, follow the steps listed below.

- Plug the supplied coaxial cable to the HCNA port of your device and connect it to the TV socket on the wall. If there was a TV connected to the socket on the wall, please connect it to the TV port of the device.
- 2. Plug the supplied Ethernet cable to one of the LAN ports of your device and connect it to the Ethernet slot of your computer.
- 3. Connect the power adapter cable to the 5V DC power inlet of your device and plug the power adapter into an AC socket.

The Corinex AV CableLAN Adapter is equipped with an automatic switch enabling an Ethernet slot or card on the computer to be connected to the adapter via a standard cable or

#### 2.5 Testing the Setup

To verify that the connection is working correctly, use the standard **Ping** utility. In Windows, click on menu **Start -> Run**, then write the command **ping IPADDRESS -t**, where IPADDRESS is the IP address of the computer to which the AV CableLAN Adapter is connected to, e.g. **ping 192.168.4.1 -t** (This command will be stopped by pressing keys **CTRL+C**).

- Ping the IP address of the computer to which the AV CableLAN Adapter is connected. If this fails, there is a problem with the Ethernet network card or with the TCP/IP protocol.
- Repeat the same process with the other computers on the cable network.
- If all computers can ping themselves, try pinging another computer on the cable network. If this fails, there is a problem with connections on the cable. Try to check the connection to the cable network or use a different socket.
- If the setup does not work refer to the troubleshooting guide, but first, try
  unplugging the AV CableLAN device and reboot the computer as this sometimes
  fixes the problem.

**NOTE:** In a Corinex AV CableLAN network, you can have up to 62 devices. One of them has to be switched to master mode, others to the slave mode. For setting up a master device, please set the switch 1 to the "Lo" position. For all other devices, please set the switch 1 to the "Hi" position". After this setting, power cycle the devices to enable the new functionality.

# 3 User Guide

### **3.1 Applications**

The Corinex AV CableLAN Adapter introduces a new and innovative solution for high speed communications, using the coaxial cables within premises as a medium for communication. This unique technology offers users a wide range of networking options by using digital AV CableLAN technology enabling up to 128 Mbps of "traffic" between nodes within the network.

- Enables users to connect individual PCs or other devices with Ethernet communications links into a local area network through the coaxial wires (cable) network
- · Enables PC file and application sharing
- Enables peripheral and printer sharing through the cable network
- · Enables shared broadband Internet access
- Enables sharing the bandwidth for multimedia payloads including voice, data, audio and video
- · Enables gaming competition within the reach of the coaxial network
- · Eliminates the requirement for special data cable wiring
- A real cost-effective and reliable solution for high speed communications in any home or small office

You can combine this type of adapters with the full line of Corinex AV products. This manual has been prepared for *Corinex AV CableLAN Adapter* for use in combination with PCs or laptop computers.

8

### **3.2 AV CableLAN Adapter Specifications**

The following table lists the product specifications for the Corinex AV CableLAN Adapter.

| Standard compliance   | IEEE802.3<br>IEEE802.3u<br>HomePNA 3.0                                                                                       |  |
|-----------------------|----------------------------------------------------------------------------------------------------|--|
| Ports                 | 2 x F-Type<br>2 x RJ-45                                                                                                    |  |
| Data rate             | Up to 128 Mbps                                                                                                    |  |
| Cabling type          | Ethernet cable<br>Coaxial cable                                                                                              |  |
| LED status lights     | POWER<br>Link/Activity1 (Ethernet)<br>Link/Activity2 (Ethernet)<br>Link/Activity (Coaxial cable)<br>SyncMode (Coaxial cable) |  |
| Unit dimensions       | 75mm L x 117mm W x 34mm H                                                                                                    |  |
| Power                 | 5V DC by supplied 110V (US) or 220V (Euro)<br>AC                                                                             |  |
| AC plug type          | US, UK or Euro                                                                                                    |  |
| Safety, EMI           | USA: UL, FCC 15B<br>Europe: CE                                                                                               |  |
| Operating temperature | 32°F to 104°F (0°C to 40°C)                                                                                                  |  |
| Storage Temperature   | -4°F to 158°F (-20° to 70°C)                                                                                                 |  |
| Operating Humidity    | 10% to 85% non-condensing                                                                                                    |  |
| Storage Humidity      | 5% to 90% non-condensing                                                                                                    |  |

# 4 Troubleshooting Guide

The *Corinex AV CableLAN Adapter* has been designed to be a reliable and easy to use network connection device. Please refer to the list below to aid in troubleshooting.

#### The POWER LED is off.

- 1. Verify the connection of the power cable to the device's power inlet.
- 2. Make sure that the power adapter is properly plugged into the electrical socket.
- 3. Try to use another socket.

#### The LAN (Ethernet) Link/Act LED is off.

- 1. Make sure that the Ethernet cable is correctly plugged into the Ethernet port.
- The Ethernet-enabled device, to which the adapter is connected, should be powered on and properly configured.
- 3. Try to use another Ethernet cable.

#### The HCNA Link/Act LED is off.

- 1. Make sure that the coaxial cable is correctly plugged into the HCNA port.
- 2. The HCNA device, to which the adapter is connected, should be powered on and properly configured.
- 3. Try to use another coaxial cable.
- Ensure that all devices which should communicate, are on the same coaxial cable and there is no one-way signal amplifier in the way.

#### The HCNA SyncMode LED is off.

- Make sure if the bridge beside xDSL Modem is set as "Master" by setting the Bit-1 of DIP Switch as "Lo" before POWER ON. Other devices should be set as "Slave" - Bit-1 as "Hi".
- "SyncMode" LED, on the Master will be always ON. "SyncMode" on a Slave will be OFF unless there is a Master detected on the coaxial cable.
- 3. The Ethernet or HCNA device to which you are connected should be powered on and properly configured.

10

If you still have trouble, please visit <u>www.corinex.com</u> and go to the appropriate section with the information to your product. You will find there news, manuals and software updates, as well as frequently asked questions (FAQ). If this doesn't help, you can contact the Corinex "help desk" by sending an e-mail using the web contact form at <u>www.corinex.com</u>. Please try to:

- · describe your problem
- report the devices types and manufacturing numbers of your network adapters
- if possible, describe your network topology together with network settings of all networking devices in your network.

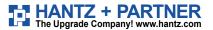

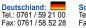

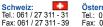

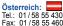